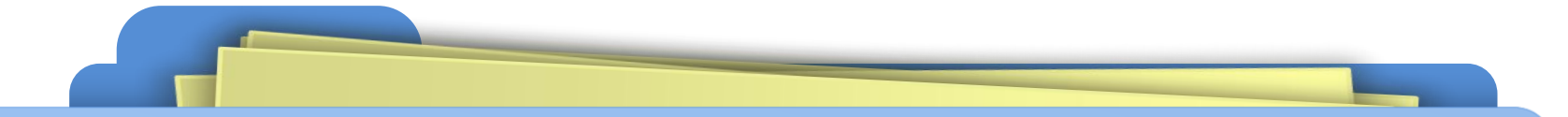

## **Responsive Website**

اليوم، يجب ألا يبدو موقع الويب جيدًا فقط على شاشة سطح المكتب، ولكن أيضًا على الأجهزة اللوحية والهواتف الذكية. %75 من زيارات موقع الجامعة وتشكيالتها قادم من استخدام أجهزة الموبايل. يكون موقع الويب Responsive إذا كان قاد ًرا على التكيف مع شاشة العميل. يتبع theme Responsive نهج تصميم الويب والذي يهدف إلى إنشاء مواقع ويب تقدم تجربة مستخدم مثالية عبر مختلف األجهزة ودقة الشاشة بما في ذلك أجهزة الكمبيوتر المكتبية واألجهزة اللوحية مثل iPad

والهواتف الذكية والأجهزة المحمولة الأخرى.

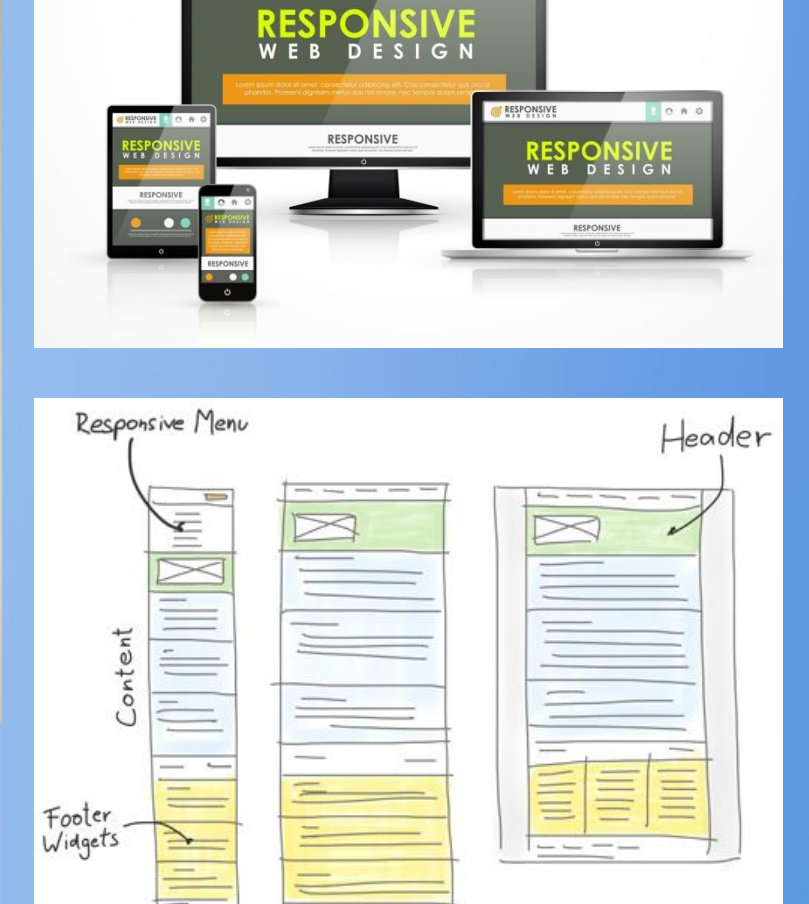

O R O

**RESPONSIVE** 

عند إضافة صورة إلى مكتبة الوسائط، سيقوم WordPress تلقائيًا بإنشاء نسخ متعددة من تلك الصورة بأبعاد مختلفة. عالوة على ذلك، ربما الحظت أنه عند إدراج وسائط في مقالة، يمكنك االختيار افتراضيًا بين 4 أحجام للصور:

- size Full: األبعاد األصلية للصورة التي قمت بتحميلها
- Large: يبلغ أقصى عرض للصورة 1024 بكسل أو أقصى ارتفاع 1024 بكسل )يمكن تغيير ذلك في إعدادات الوسائط(
- Medium: يبلغ أقصى عرض للصورة 300 بكسل أو أقصى ارتفاع 300 بكسل
- Thumbnail: يبلغ الحد األقصى لعرض الصورة 150 بكسل وارتفاعها الأقصى 150 بكسل

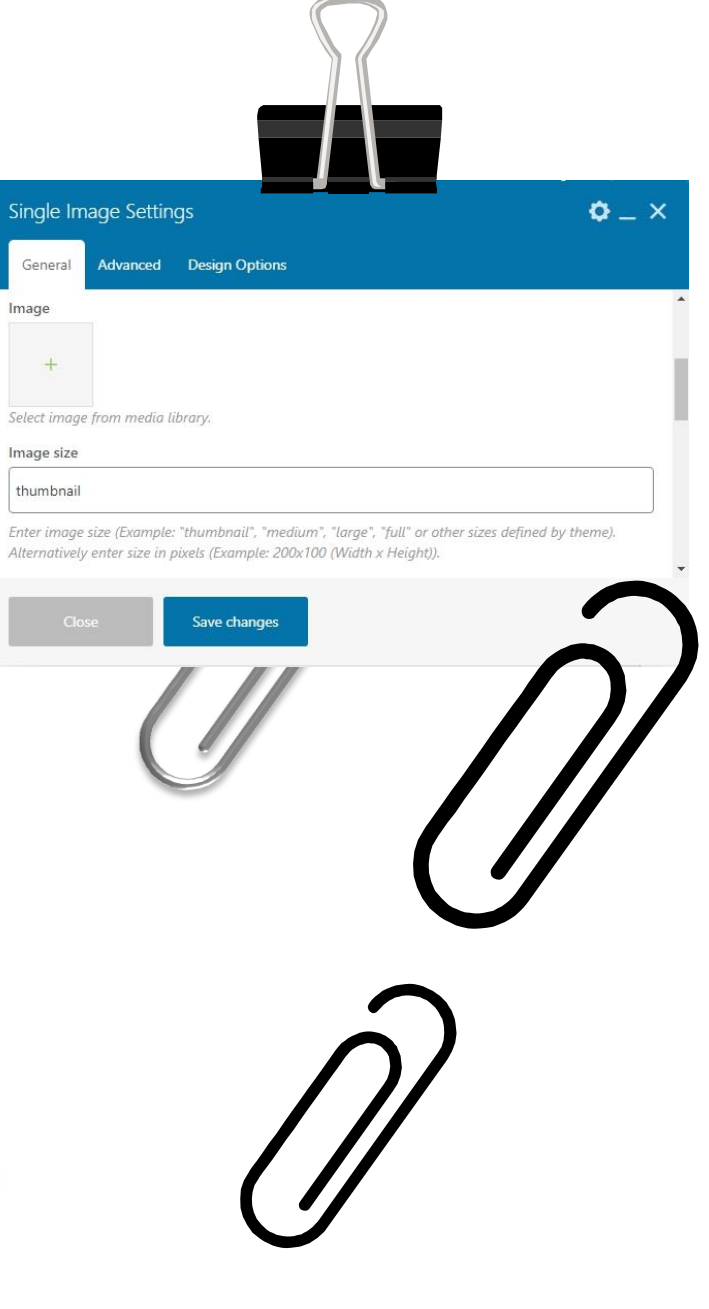

**كيف يمكننا أن نعرف ما إذا كان WordPress theme الخاص بنا هو Responsive؟**

إذا كنا تريد التحقق، فيمكننا اتباع الخطوات التالية:

- انتقل إلى الصفحة وحاول تقليص نافذة المتصفح، هل يتم تغيير الحجم بشكل مناسب؟
- هل يمكنك الوصول إلى هاتف أو جهاز لوحي؟ كيف يبدو الموقع على تلك األجهزة؟ هل يمكنك استكشاف الموقع بسهولة؟

إذا تم تعديل محتوى الصفحة ليناسب مساحة الشاشة بشكل أفضل )بمعنى أن الصور واألعمدة تصبح أصغر أو تلتف أسفل بعضها البعض مع تصغير الشاشة( ، فأعلم أن الموقع سريعة االستجابة.

Go Online

## **كيف إضافة عناصر سريعة االستجابة**

• **إضافة سطر كامل**

Add new element Add new row Edit this column  $\mathscr{P}$ Responsive options

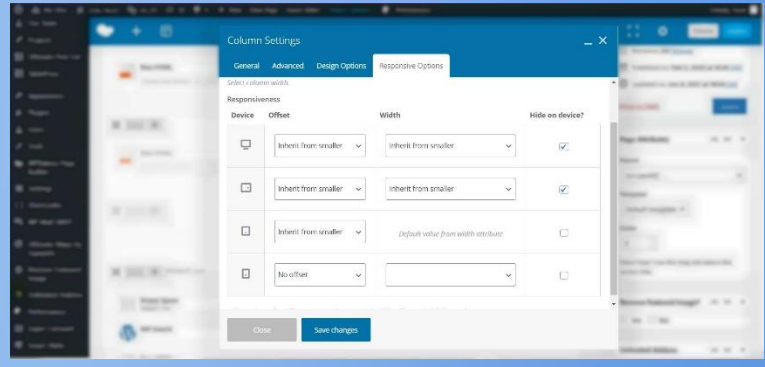

• **إضافة جزء أو عنصر فقط**

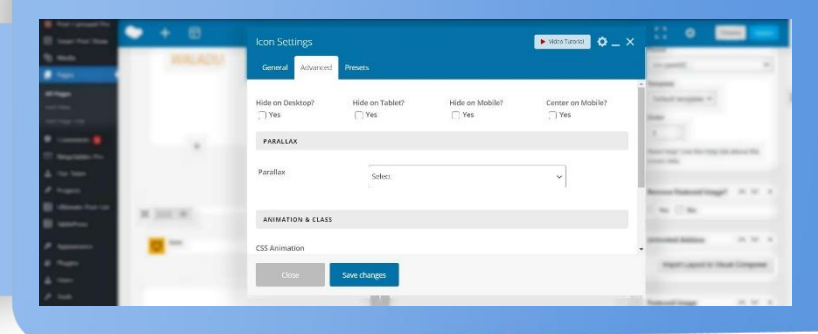

**responsive website theme أختر المناسب لك**

يزود موقع com.WordPress بمجموعة متنوعة من خيارات السمات التي تمنحك المرونة لتخصيص شكل ومظهر موقعك ليتماشى تمامًا مع عملك. All of WordPress.com's themes are responsive مما يعني أنه ال يوجد خيار خاطئ هنا

**اجعل موقعك قابلا للبحث**

وجدت دراسة أجرتها Google أن البحث الوظيفي في الموقع هو أحد أهم عناصر الموقع المتوافق مع الجوّال. بالإضافة إلى شريط البحث القياسي لموقعك، عزز قدرات البحث في موقعك بمساعدة األدوات والمكونات اإلضافية التي تساعد الزائرين في العثور بسرعة على المعلومات التي يبحثون عنها.

**حافظ على المحتوى الخاص بك موجزاا**

قد يكون من السهل قراءة خبر مطول أو قائمة طويلة على الكمبيوتر المحمول، ولكن سيكون من الصعب التنقل بالنسبة للمستخدمين الذين يزورون موقعك من أجهزة أصغر. اكتب نسخ متوافقة مع األجهزة المحمولة وقم بتبسيط التنقل لإبقاء المحتوى موجزًا ويمكن قراءته بسهولة للمستخدمين على جميع درجات دقة الشاشة.

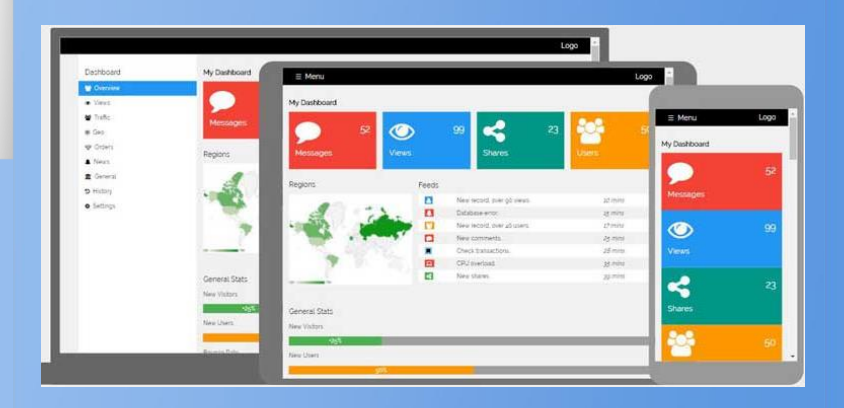